# **Introducing On-line Ordering!**

*Late Orders, Late Payment will NOT be accepted, we will send out e-mail reminders to ALL who register, it is up to you to be sure your payment is handed in on time.*

#### *Paper orders will NO LONGER be sent home, if you wish to place your order by paper, please pick up a order form, on the PAC board, on the 13 th of EVERY month.*

# **Dear Parents and Caregivers,**

The Ecole Christine Morrison PAC is very excited to offer on-line ordering for hot lunch and other fundraisers again this year. The system provides on-line ordering, email reminders of orders, as well as both a new PAC email system and website.

In addition to providing new services, the system greatly reduces the many, many hours of administration required in past years. This will ensure that our hot lunch volunteers are able to continue to operate the program in future years.

Detailed ordering instructions are attached to this notice, so please keep it for your reference. Note that our school's *access code* is **CM2012HL.** The new system takes the place of the old paper system effective immediately.

# *SEPTEMBER 2011 hot lunch order menu is ready on the system to place orders now! You may place your September Order from Sep 6 to 10th with payment due on Sept 13th.*

**You will receive an e-mail reminder when the next months hot lunch pre order is available for ordering. Every month paper order forms will be available for p/u at concession on the 13 th of each month, online ordering will be OPEN until the 20th and payments are due by the 23rd of every month.** After logging in, the list of items that will be available on each hot lunch day is listed in the orders tab. Octobers' Menu will be available for pre order on the 16th Due to Sept cut off dates.....

# *Our Hot Lunch Team needs your help*

if you can help please contact cm.hotlunches@yahoo.ca

*input paper orders enter payments*

*print reports concession helper(1 to 2 morning /month) shopping weekly/monthly stocking inventory*

We hope you will find the system both convenient and easy to use. Please contact the hot lunch team at cm.hotlunches@yahoo.ca for feedback, and any questions you might have. Please allow 24 hours to return your e-mail.

Sincerely, Ecole Christine Morrison PAC http://cm.hotlunches.net

# **Ordering Instructions** To access our new Hot Lunch/PAC site, go to **https://cm.hotlunches.net**

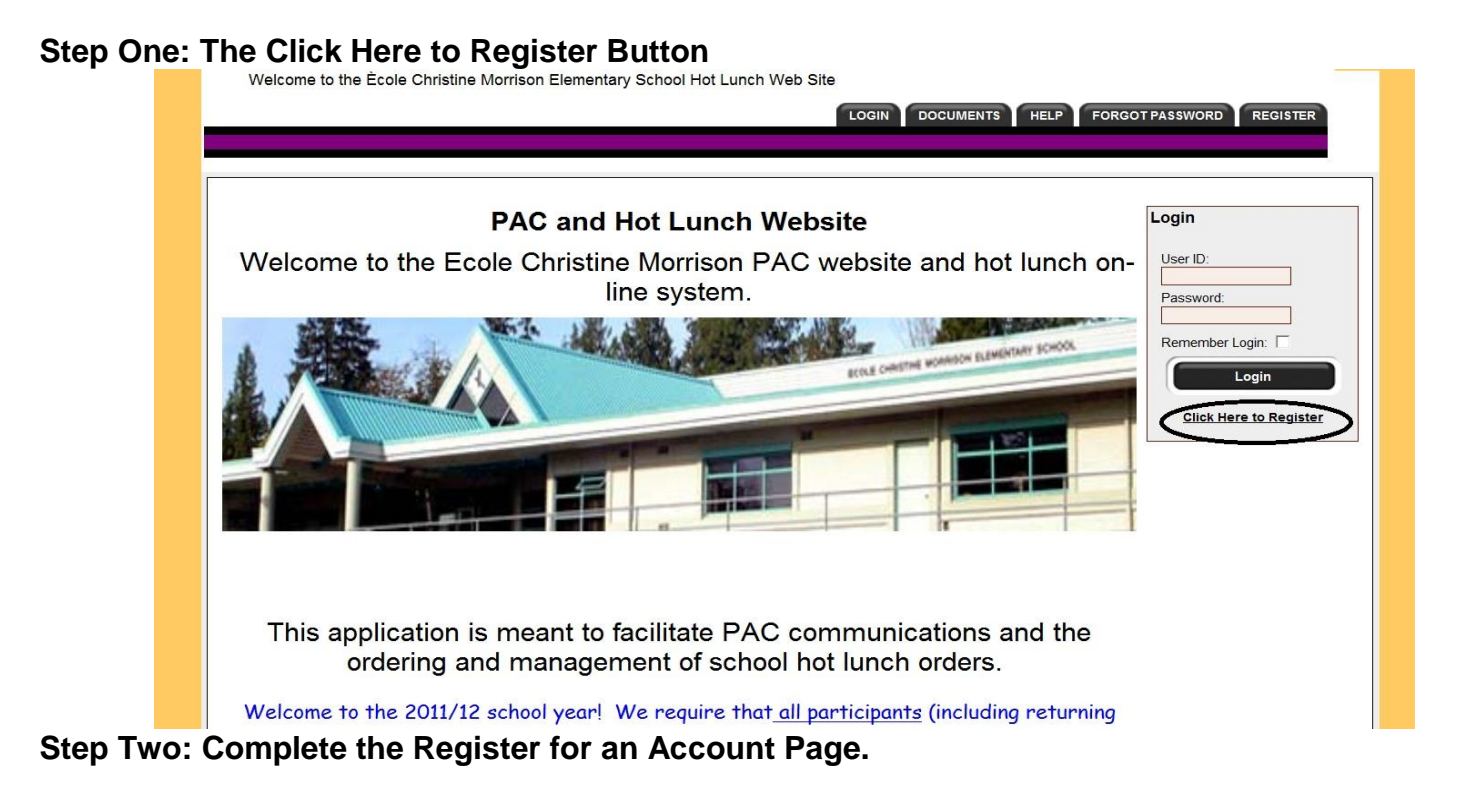

To use the system, you need to register and provide your name, phone number and email address. This site has an SSL Certificate to provide full security of your personal information, and only the information required to manage the lunch program is required. Servers are located in BC. The volunteer site administrator cannot access your password and you select your own user id.

Each family will have **one** account and each student in the family will be linked to this account. Once you have created your account you will be able to login and edit your contact information and add additional email addresses to your account.

To register enter the **SCHOOL ACCESS CODE: CM2012HL** Once you have registered, you can immediately LOG IN. Be sure to fill in ALL information so we may contact you should we have a question about your order.

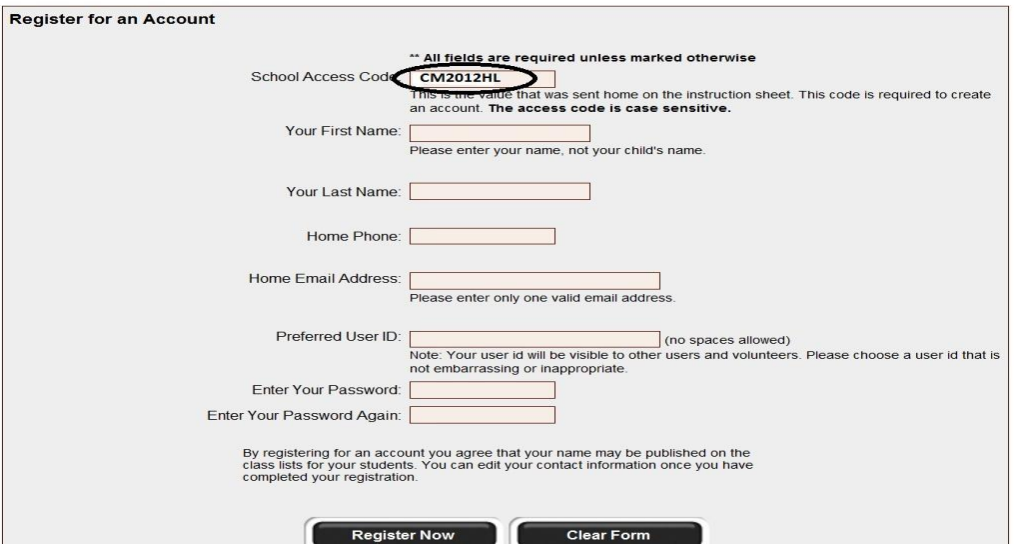

# **Step Three: Managing Students**

Once you have logged into the system you will be at the "**Welcome Screen**". This is the first screen you will see each time you login and from here you can quickly access the major sections of the system.

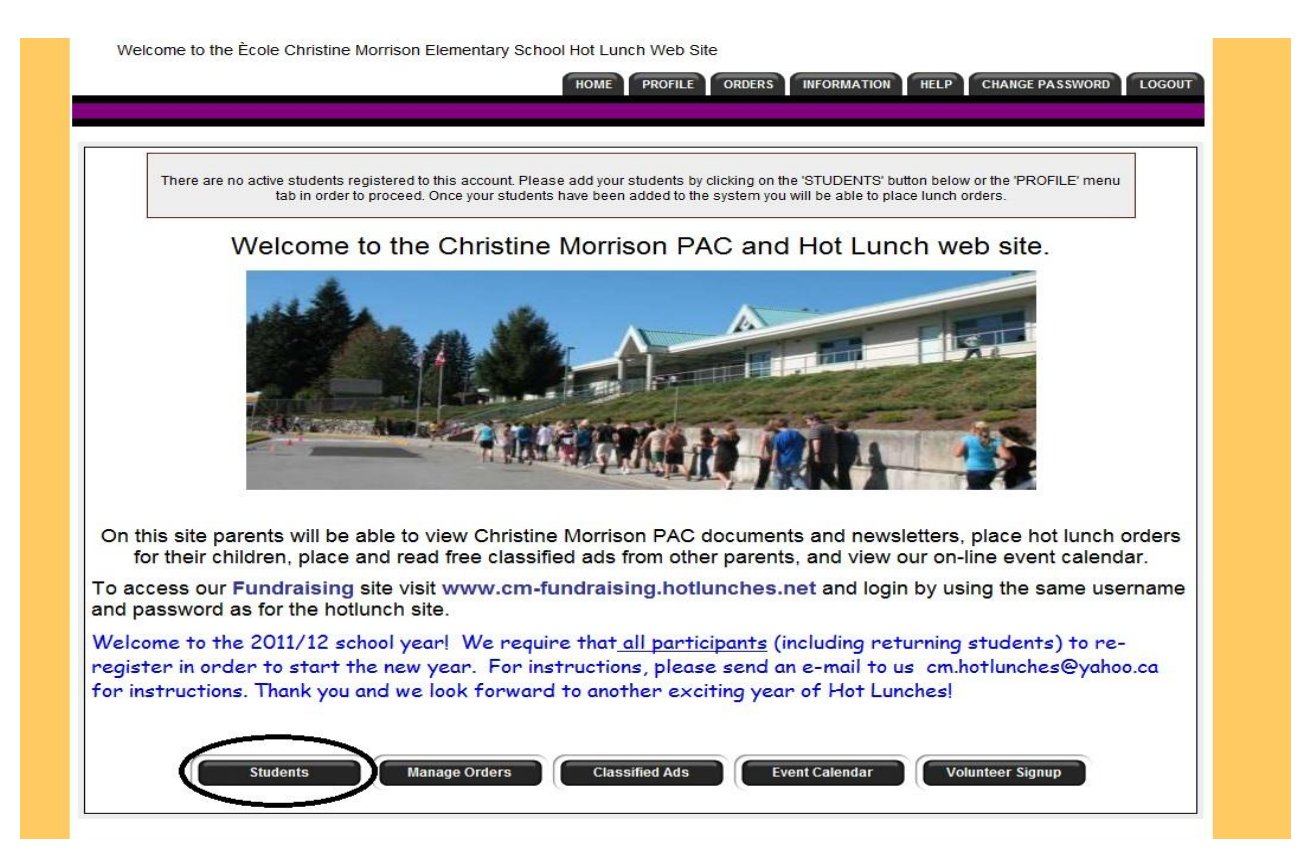

The first step is to add your students to the system so that orders can be placed for them. To add your children to the system click on the "**Students**" button to access the student management screen.

To add any student to the system you must click on the "**Add a Student**" button to access the form. Once you have entered the information and the student's class, click the "**Add New Student**" button.

**Add a Student** 

### **Once your students have been added to the system you can immediately place lunch orders for each student.**

By clicking on the "**Order**" button you will be able to place or edit an unpaid order for the student. In this section you will see both **hot lunch order menus and any fundraising order menus**. The order form will indicate the date range during which orders will be accepted. Once an order has been paid you will not be able to make any further changes to the order.

The hot lunch order form is organized by dates and each menu item available on each date is listed with the price and a box for you to enter the quantity you wish to order. When you enter a quantity the line price is automatically calculated and the total for the date is displayed at the bottom of each lunch date.

#### **Step Four: Hot Lunch Order Form**

**select the items you would like to order on the dates you wish your child to receive a hot lunch delivered to the classroom. Be sure to select "Place order" once you are done.** 

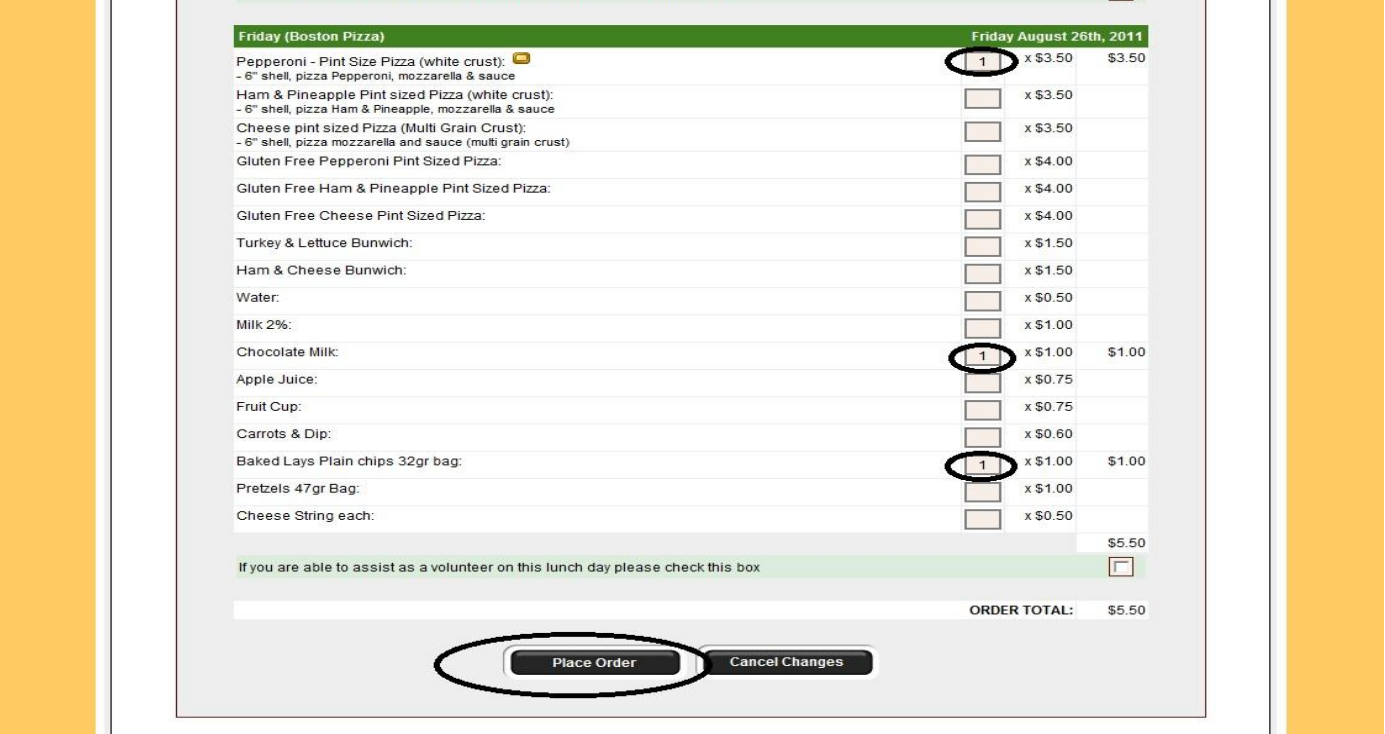

#### **Step Five: Order Payments**

Once you have completed the order and clicked on the "Place Order" button you will be taken to a screen where all the orders for all of the current lunch schedules are summarized. Be sure you have entered all orders if you are ordering for more than one child before continuing to payment.

*Paying By Cheque* or CASH - click the button labelled "**Remittance Form.**" This form together with your cheque can be returned to the school as in the past in your child's planner, *OR hand delivered to the office marked attention PAC* before the cut off date, the 23rd of every month.

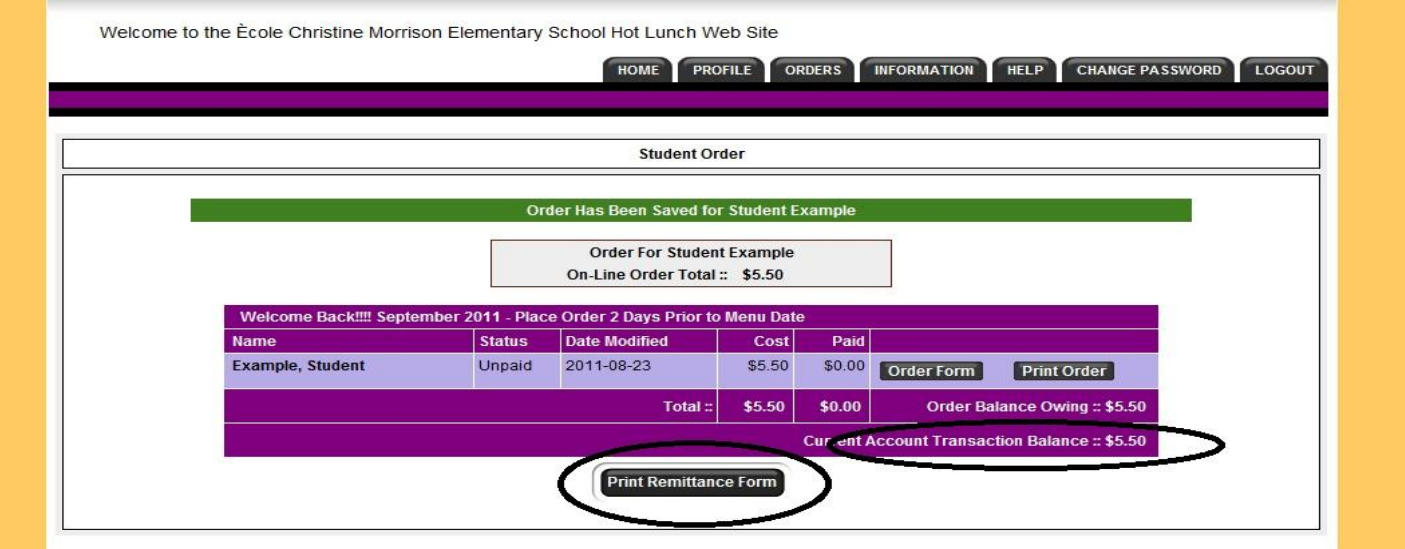

You may generate a PDF of any student hot lunch order by clicking the "**Print Order**" button.

# **Other Information about the Hotlunches.net System**

#### **Account Profile**

As a user of the system you have an account profile that is the information about you for the administrators of the school hot lunch program. All the data in your profile is required and is kept private for use in the management of the school hot lunch program and for the school council to communicate with you. It is possible to enter up to three email addresses in your account profile should there be a need to have emails sent to more than one household.

#### **Contact Information**

Your contact information is the information that is displayed on class lists that are generated by the system. You can display or remove any of the values in your contact record to ensure that you share only information you are comfortable sharing. To protect privacy, **only verified parents who have children in the same class as you will have access to your contact information on the class list, and only to the information you have input.** To not be included in the class list, simply select the "No" button.

#### **Review your Orders and Student information**

To review your students, you may click "Profile" and then "Manage Students" to list all your registered students and the information about any pending, current or recent orders that have been placed for each student. Each student is listed with their class information and their status in the system. Below each student's information is a list of the current and recent schedules and the orders that were made in each schedule for the student.

### **Re-registration**

At the start of each school year, the database is wiped clear, and all parents must re-enrol. This is to insure the accuracy of the data and to avoid carrying students who no longer attend Ecole Christine Morrison.

#### **Email Reminders**

Once per week, Sundays, the hot lunch system will email you a reminder of what was ordered for the coming week. We recommend that these msgs are shared with your child as a reminder of what days they will receive a lunch item. It is also an idea to write in your childs planner what you have ordered and on what dates so the child knows when to expect a lunch to be delivered. This reminder is very helpful so you don't inadvertently pack a full lunch on those days you have placed an order. Additionally, you will receive a reminder about upcoming school events. You have the option to turn off the reminder features.

We will also send out an e-mail on the 12th of every month to remind you pre orders are available for the next month, on the 18th that cut off is approaching, and on the 24th if your payment has not been received.

We will only send out payment reminders if we have NOT received your payment from your child so it is important that you do not ignore this e-mail as unpaid orders are deleted from the system and will not be delivered to the classroom. Please contact PAC at cm.hotlunches@yahoo.ca if you have sent in payment and it has not been processed.